# **FreeStyle 1.8 SP2 Release Notes**

This release notes briefly list the changes in the Thermo FreeStyle™ 1.8 SP2 software, fixes to the previously reported issues, and known issues that exist in the FreeStyle 1.8 SP2 software release. Additionally, system requirements for the software installation are included in these release notes.

#### **Contents**

- [New Features](#page-0-0)
- [System Requirements](#page-1-0)
- [Important Information](#page-1-1)
- [Resolved Issues](#page-2-0)
- [Known Issues](#page-2-1)
- [Trademarks](#page-4-0)

For information on using the FreeStyle 1.8 SP2 application, refer to the user guide available as PDF file or the embedded Help.

<span id="page-0-0"></span>**New Features** This release incorporates the following new and enhanced features compared to version 1.7 SP2.

- Display peak labels produced by the Advanced Peak Determination (APD) algorithm that runs on the embedded instrument computer during data acquisition
	- − Thermo Scientific™ Orbitrap Exploris™ MS Series: ICSW 4.0 or later
	- − Thermo Scientific Orbitrap Tribrid™ MS Series: Tune 3.5 or later
- Elemental composition calculation based on mass only
- Thermo Scientific FAIMS Pro interface CV optimization data processing and export for TSQ™ ICSW version 3.4 or later
- Apply Xtract All deconvolution to chromatograms
- Peak area label with full numerical display
- MSn browser mass tolerance and precursor masses support 4 decimals
- Improved usability by reorganizing the ribbon menu and right-click menu options
- Backward compatibility with Thermo Scientific Foundation™ software 3.1 SP6 or later

# <span id="page-1-0"></span>**System Requirements**

These are the minimum required and recommended hardware and software configurations for operation of the FreeStyle 1.8 SP2 application.

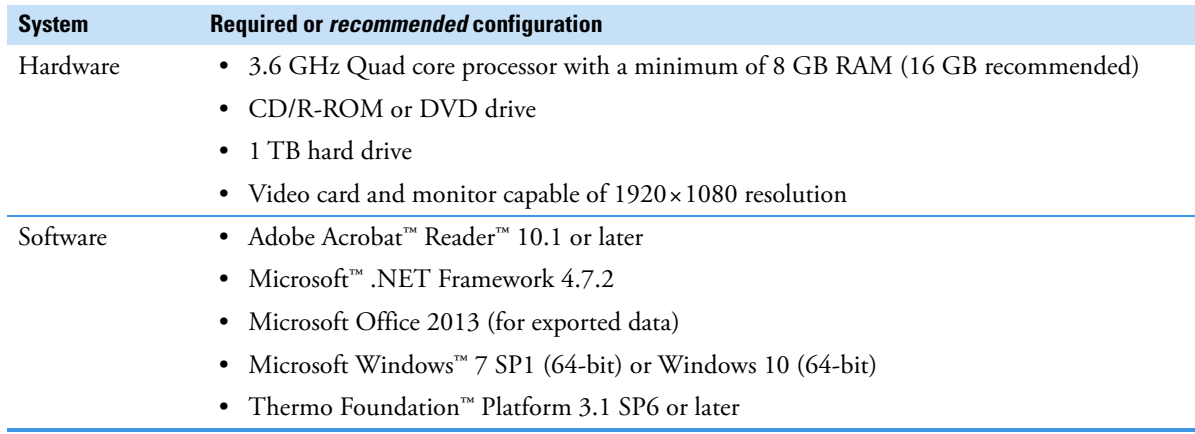

# <span id="page-1-1"></span>**Important Information**

### **General**

The FreeStyle 1.8 SP2 application does not require licensing in any form. The software may be installed on Windows 7 SP1 64-bit or Windows 10 64-bit operating systems.

### **Installation**

You must have administrator rights to install the FreeStyle 1.8 SP2 software on your computer.

**Compatibility**

The FreeStyle 1.8 SP2 application requires Foundation 3.1 SP6 or later.

**Install the FreeStyle 1.8 SP2 Application** 

Before upgrading to FreeStyle 1.8 SP2, verify the Foundation version installed on your system by going to Version Info.

Follow these instructions:

- [To upgrade to the FreeStyle 1.8 SP2 application for a system with the Foundation Platform 3.1 SP6 or later](#page-1-2)
- [To upgrade to the FreeStyle 1.8 SP2 application for a system with the Foundation Platform 3.1 SP5 or earlier](#page-1-3)

#### <span id="page-1-2"></span>Y **[To upgrade to the FreeStyle 1.8 SP2 application for a system with the Foundation Platform 3.1 SP6 or later](https://thermo.flexnetoperations.com/control/thmo/login)**

- 1. Download the FreeStyle 1.8 SP2 software from Flexera ([https://thermo.flexnetoperations.com/control/thmo/login\)](https://thermo.flexnetoperations.com/control/thmo/login) to your local processing computer.
- 2. Open the Windows Control Panel and click **Programs and Features**.
- 3. Uninstall the previous version of the FreeStyle application.
- 4. Install the FreeStyle 1.8 SP2 application.

#### <span id="page-1-3"></span>Y **To upgrade to the FreeStyle 1.8 SP2 application for a system with the Foundation Platform 3.1 SP5 or earlier**

- 1. Download the FreeStyle 1.8 SP2 software from Flexera ([https://thermo.flexnetoperations.com/control/thmo/login\)](https://thermo.flexnetoperations.com/control/thmo/login) to your local processing computer.
- 2. Open the Windows Control Panel and click **Programs and Features**.
- 3. Uninstall the FreeStyle application.
- 4. Uninstall any installed version of the Xcalibur application.
- 5. Uninstall any installed version of the Foundation Platform.
- 6. (Optional) Install the Xcalibur 4.2 SP1 application (or later.)
- 7. Install the FreeStyle 1.8 SP2 application.

### **Windows 10 Tip**

In Windows 10, follow these steps to specify the FreeStyle application as the default application used to open all .RAW files.

- 1. In a File Explorer window, right-click a .RAW file and choose **Properties**.
- 2. On the General page of the Properties dialog box, click **Change**.
- 3. Select FreeStyle 1.8(C:\Program Files\Thermo\FreeStyle) and click **OK**.
- 4. In the Properties dialog box, click **OK**.

#### **Supported Local Language for the Data System Computer**

The FreeStyle 1.8 SP2 application was tested and supported for US-English Only locale settings.

To change the format on your computer, go to Control Panel > Region and specify the language format.

<span id="page-2-0"></span>**Resolved Issues**

[Table 1](#page-2-2) lists the defects that were resolved between the FreeStyle 1.8 SP1 and the FreeStyle 1.8 SP2 release. The table excludes Help issues and any cosmetic fixes. In some cases, the Title has been amended or extended from the original to better describe the reported issue. The ID is the internal number assigned to each issue. Both an engineering fix and follow-up testing (verified by our product evaluation department) have resolved each of these issues.

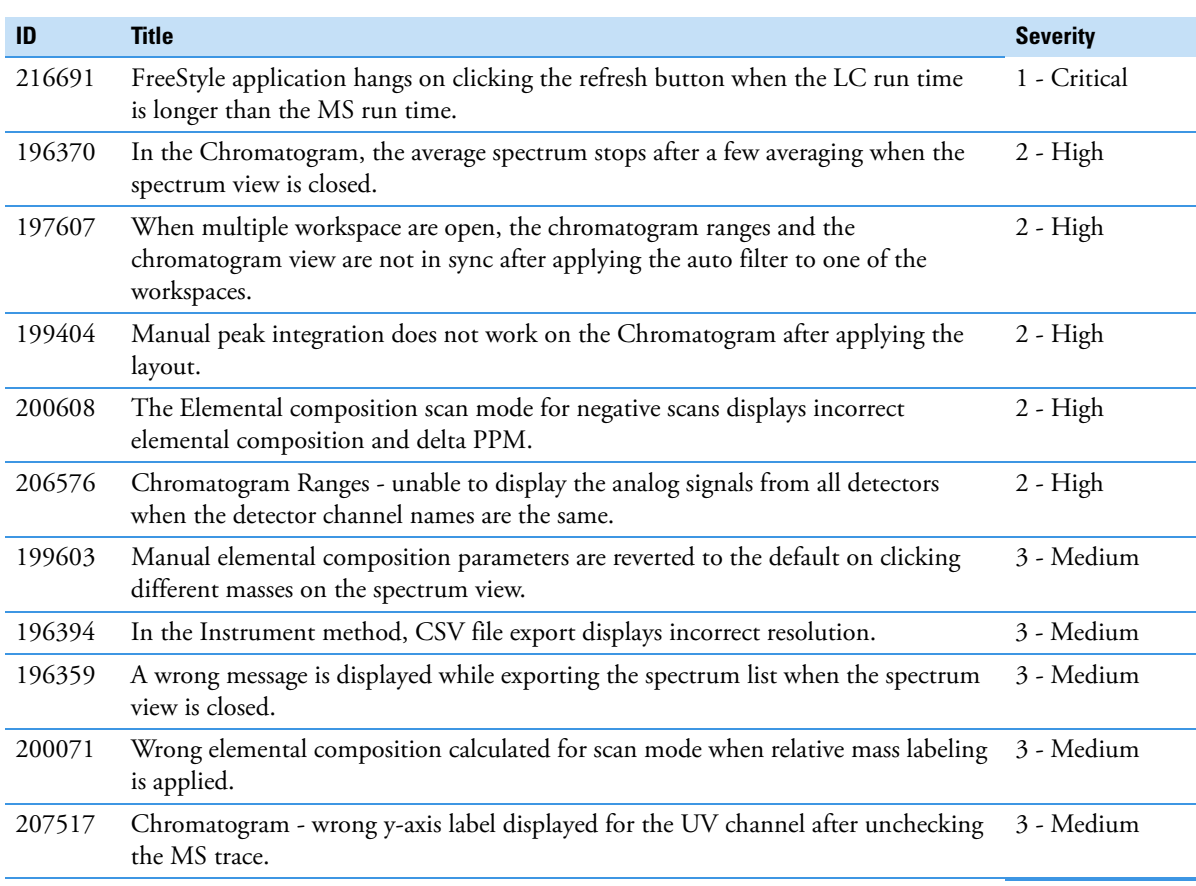

<span id="page-2-2"></span>**Table 1.** Resolved issues in FreeStyle 1.8 SP2

## <span id="page-2-1"></span>**Known Issues Suggested Recovery Actions**

- For some issues, restarting the application is the appropriate recovery action.
- In some cases (particularly issues that arise during data acquisition), restarting applications such as the Home Page might not ensure complete recovery. Typically, restarting the data system computer resolves these issues, but some devices with error conditions might require power cycling.
- As a fix, Thermo Fisher Scientific generally does not recommend reinstalling the software or the operating system, which more commonly occurs after you install a new hard drive.

#### **Feature Requests and Other Removed Items**

- We do not include issues where there is insufficient information logged to successfully reproduce the reported problem.
- We do not list feature requests as software issues, regardless of the reported significance or severity of the request. Product managers evaluate logged feature requests for future releases.
- We report only discrepancies in the documented software as known issues.

#### **Terminology**

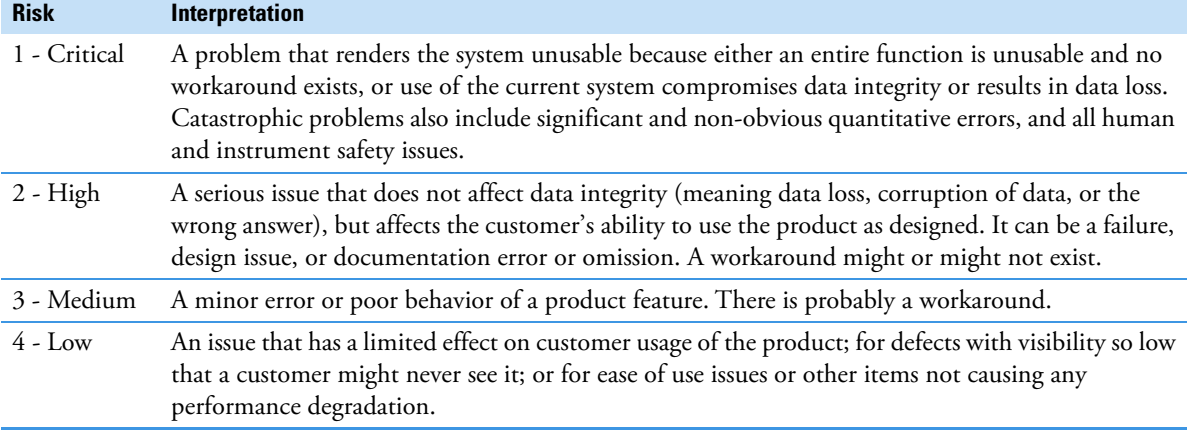

#### **Known Defects**

[Table 2](#page-3-0) table contains known defects in the software, categorized by severity with a brief abstract. The item ID is the internal number assigned to each issue. Product management assesses risk, which can differ significantly from the reported severity.

<span id="page-3-0"></span>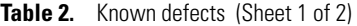

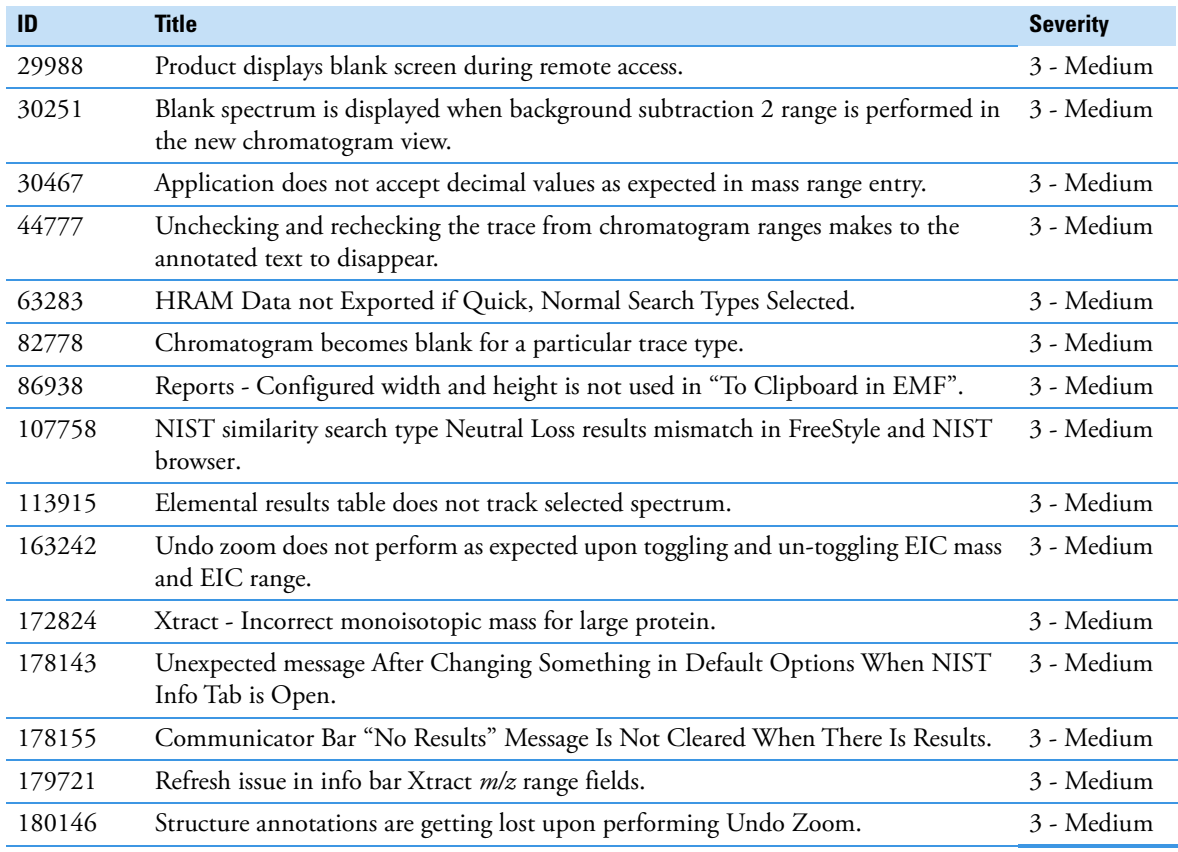

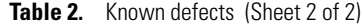

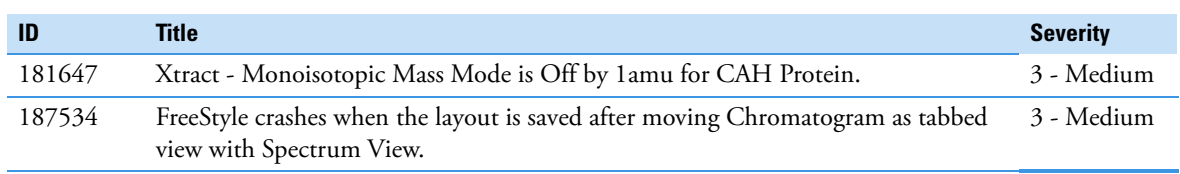

<span id="page-4-0"></span>**Trademarks** FreeStyle, mzCloud, mzVault, TSQ, and Foundation are trademarks, and Thermo Scientific Orbitrap and Xcalibur are registered trademarks of Thermo Fisher Scientific Inc. in the United States.

> Microsoft, Windows, and Excel are registered trademarks of Microsoft Corporation in the United States and other countries.

Adobe, Acrobat, and Reader are registered trademarks of Adobe Systems Inc. in the United States and other countries.

NIST is a registered trademark of the National Institute of Standards and Technology in the United States.

All other trademarks are the property of Thermo Fisher Scientific Inc. and its subsidiaries.